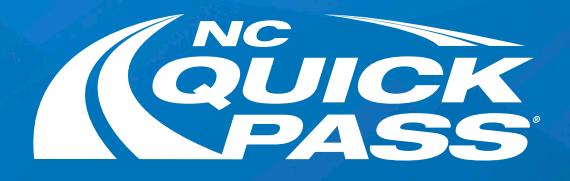

# Want to go Paperless?

### Email Statements

- Login to your account
- Go to the Profile section
- Find the Statements section on the Profile page
- Select the Email Statements option button to start receiving email statements

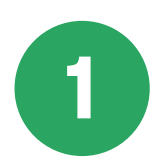

Text Notifications

- Login to your account
- Go to the Profile section
- Select the pencil icon next to Phone Type for your primary phone number
- Update your Phone Type to Mobile
- Select the check box to opt-in to receive texts
- Select Save

You will receive a text to confirm your phone number. Reply YES to start receiving account alerts and updates.

#### Additional Names on Account cannot opt-in to receive text message notifications.

2

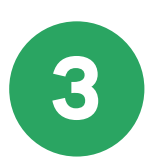

Here are three ways to go paperless on our website by changing your account notifications and statement preferences.

## Get a free NC Quick Pass sticker. Save 35% on tolls. Visit ncquickpass.com to learn more.

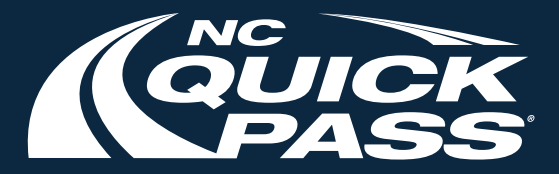

### Email Notifications

- Login to your account
- Go to the Profile section
- Select the pencil icon next to Email Address for your primary email
- Select the check box to opt-in to receive email notifications
- Enter your current password
- Select Save to start receiving email notifications

#### Additional Names on Account cannot opt-in to receive email notifications.

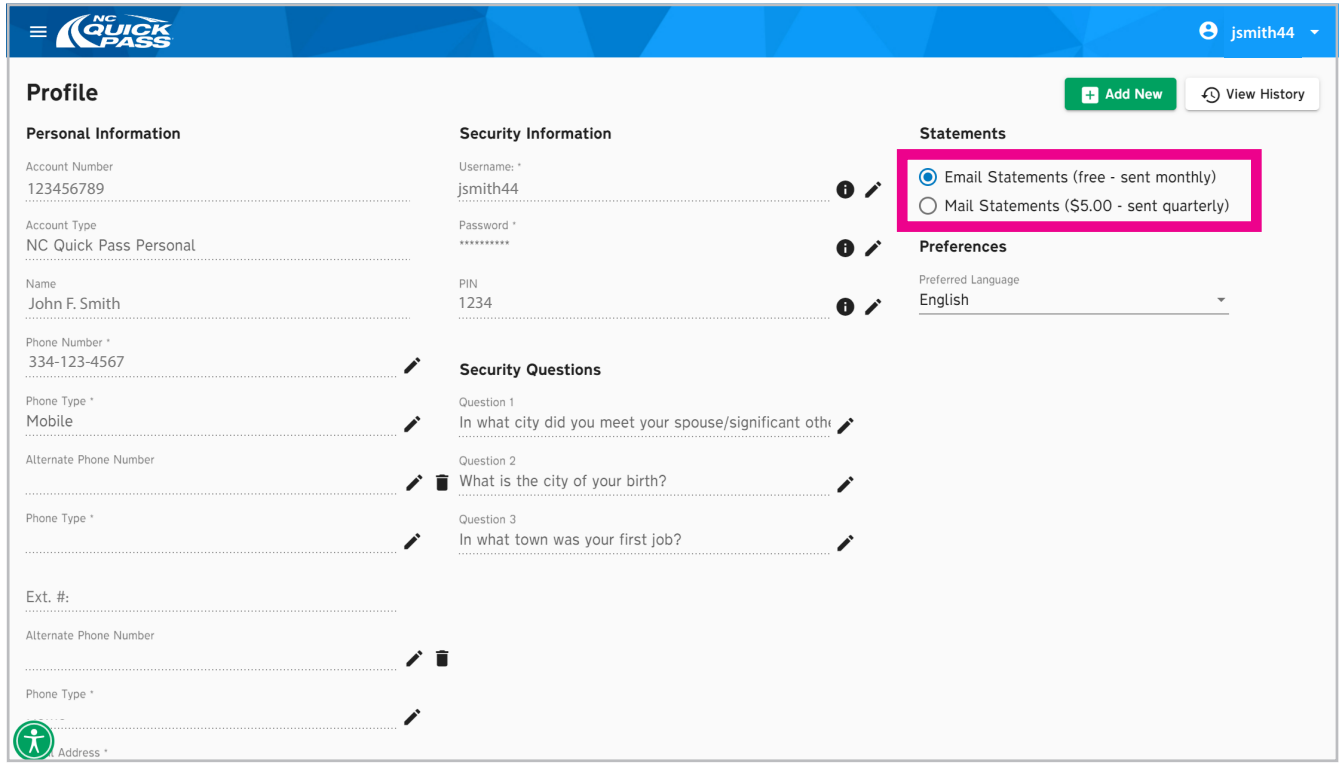

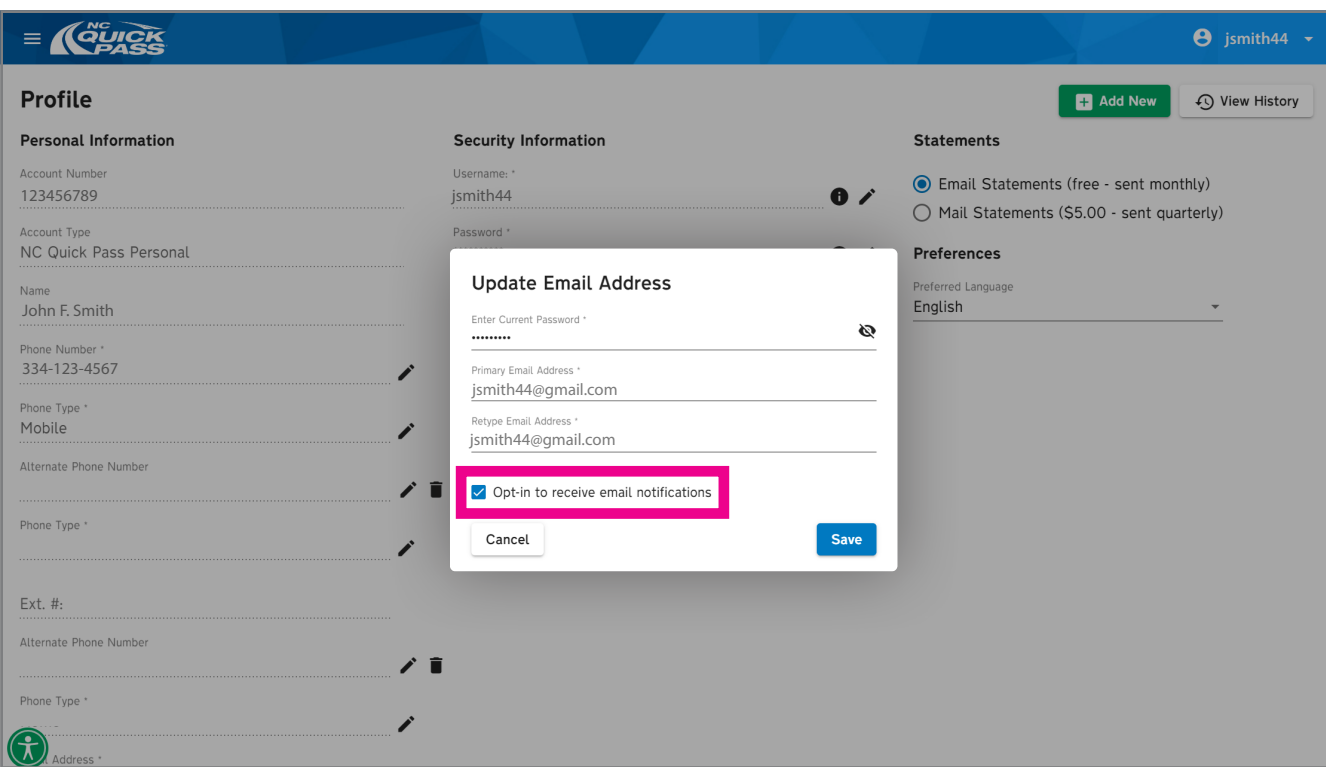

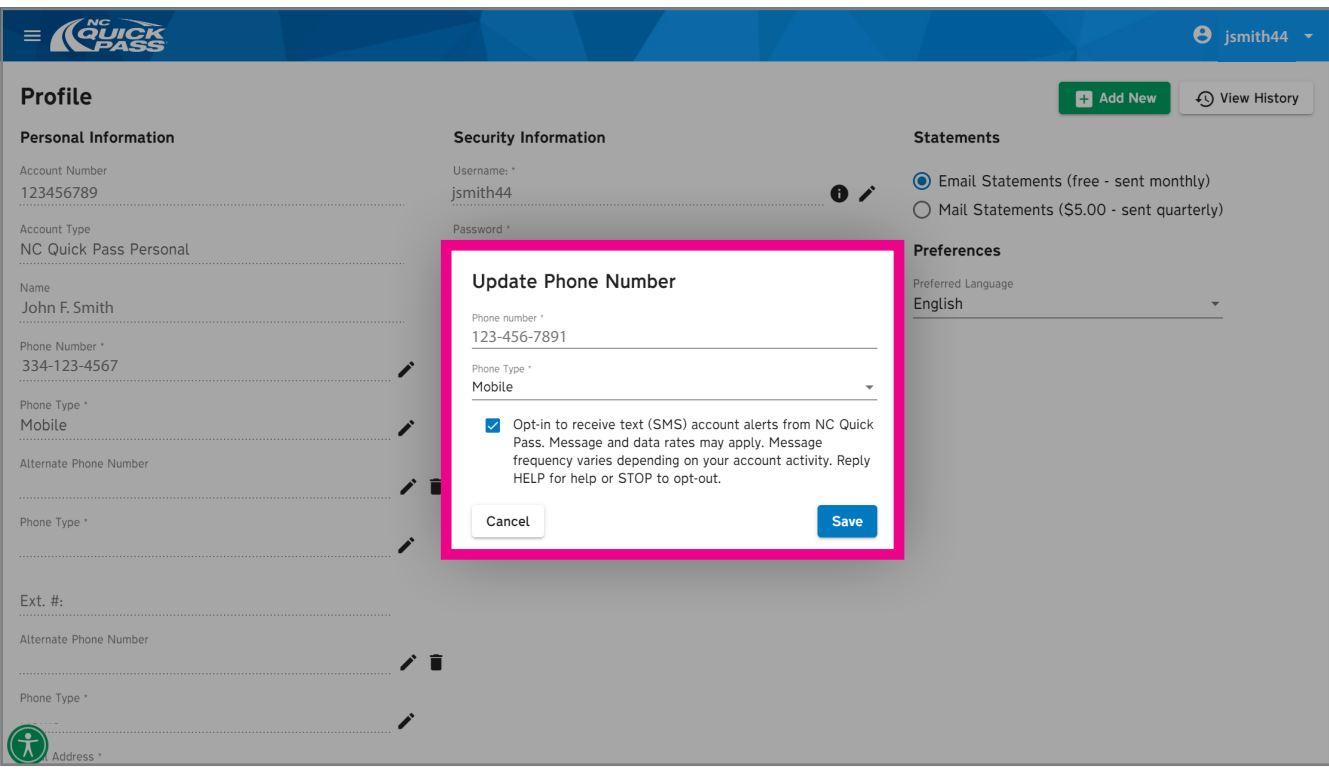